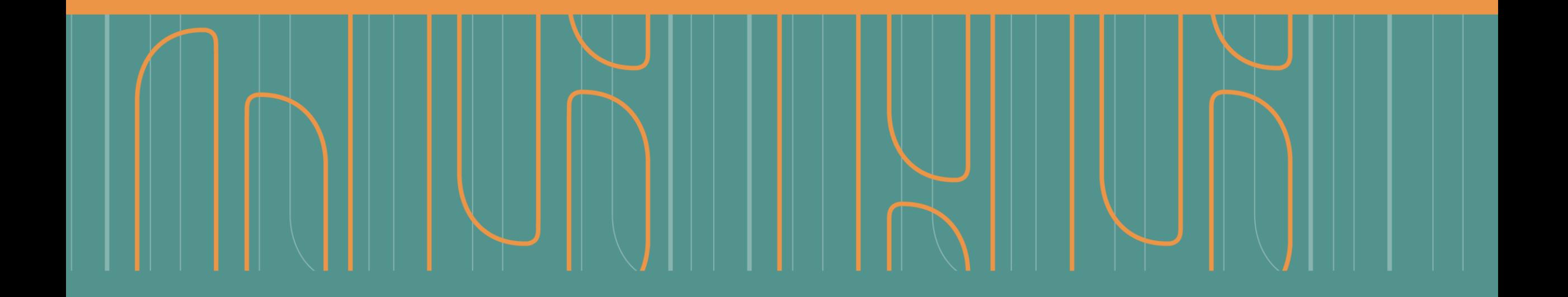

Instructivo paso a paso **Inscribir y modificar bases privadas en el RNBDP a través de TAD**

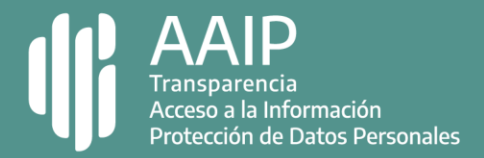

## **Paso 1: ingresar a TAD**

### 

Deberás hacer el ingreso con clave fiscal nivel 2 o superior de la AFIP.

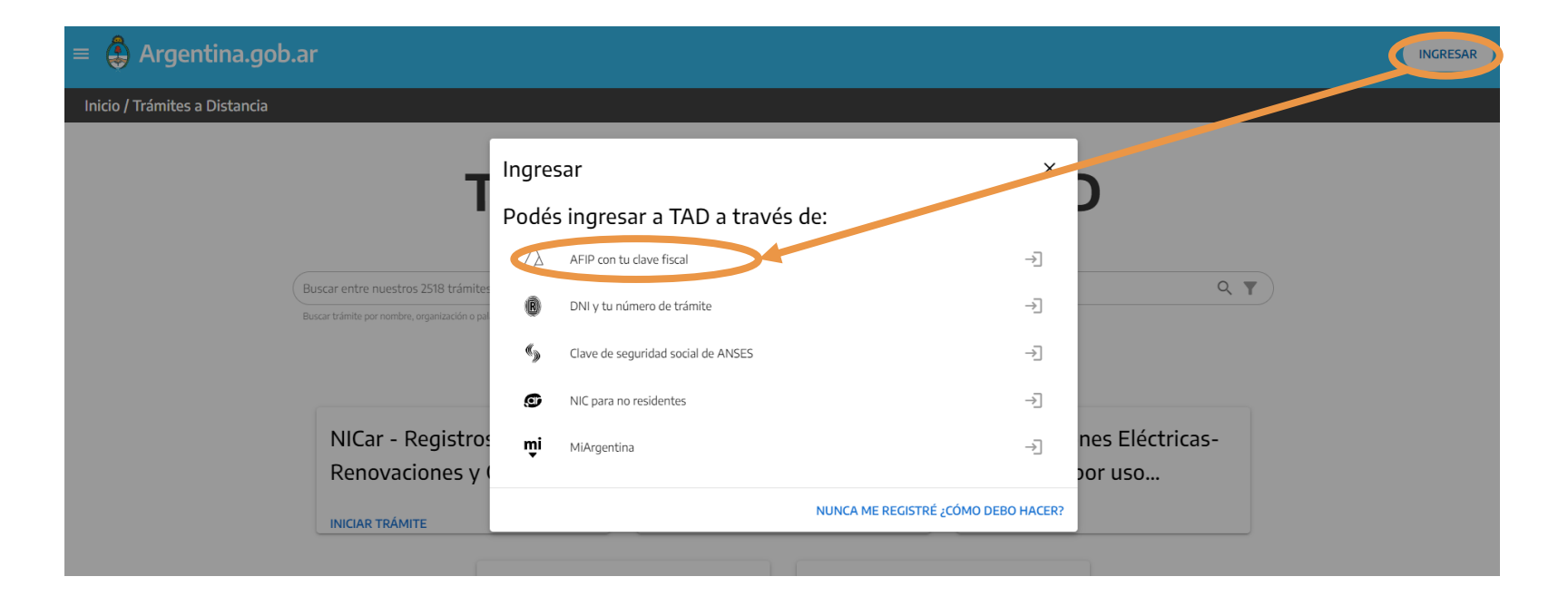

En el caso de ser una persona física, deberás ingresar a TAD con tu clave fiscal y estar apoderado para actuar en nombre de la empresa. [Más información](https://www.youtube.com/watch?v=G_VBIppXsAU)

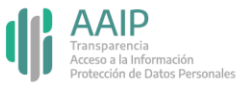

## **Paso 2: ingresar al trámite**

Podés encontrar el trámite "Inscripción de Bases de Datos Privadas" completando el nombre en el buscador o ubicando a la Agencia de Acceso a la Información Pública en el menú izquierdo de organismos.

## Inscripción de Bases de Datos Privadas #Agencia de Acceso a la Información Pública - AAIP #Registros, Certificados y Constancias Registración de bases de datos en cumplimiento de la Ley 25.326 y su decreto reglamentario 1558/2001.

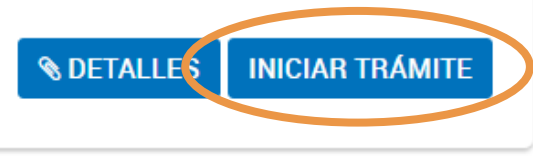

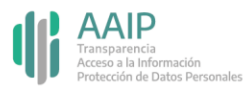

### 

Ingresá el número de CUIT / CUIL del responsable informado previamente en el Registro.

En el campo "Código de responsable" tenés que colocar el número que el sistema asignó al inscribir al responsable. Si necesitás recuperar el número, ingresá a TAD y dirigite a la solapa "Notificaciones", allí vas a poder visualizar el registro del responsable (inicia con las letras RL).

Y en "nombre de fantasía" completá la razón social.

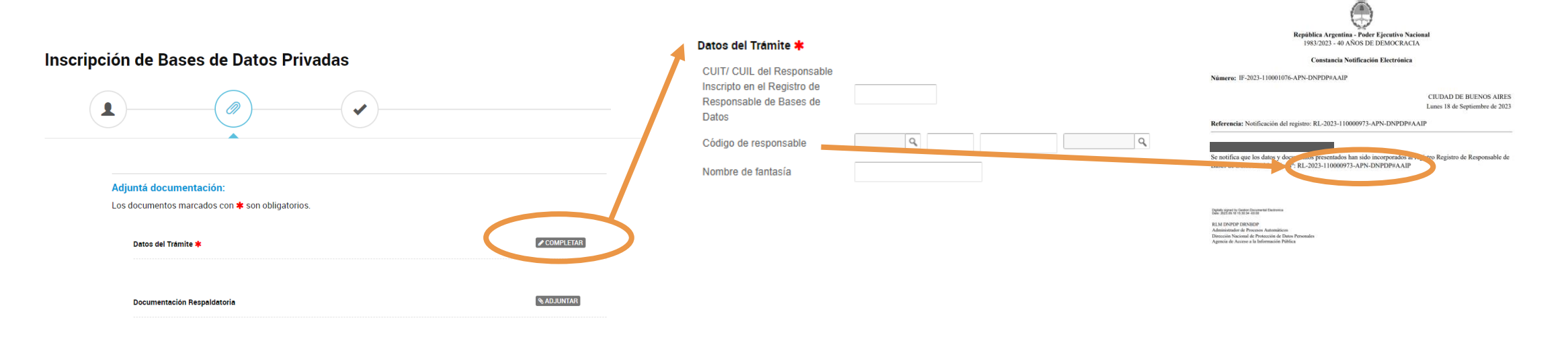

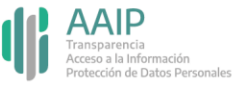

Indicá un nombre para la base que ilustre su contenido. El mismo deberá estar en mayúsculas, sin abreviaciones, acentos, puntos o caracteres especiales. Por ejemplo, "EMPLEADOS".

Señalá la/s finalidad/es de su utilización. Por ejemplo, si la base que declarás es la de "empleados", la opción será "recursos humanos". Para agregar más finalidades, hacé click en el botón azul con el signo más.

### Datos propios de las bases de datos a registrar

Nombre de la base de datos

Finalidades

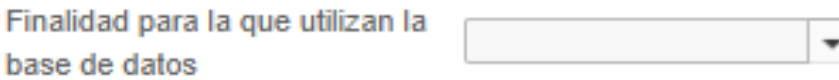

Importante: una vez confirmado el trámite, el nombre de la base de datos y la finalidad no se pueden modificar.

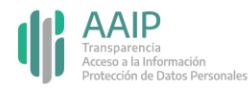

En "naturaleza de datos personales contenidos" tenés que indicar si la base contiene o no datos sensibles y/o de antecedentes penales o contravencionales.

## Naturaleza de datos personales contenidos

Ŧ

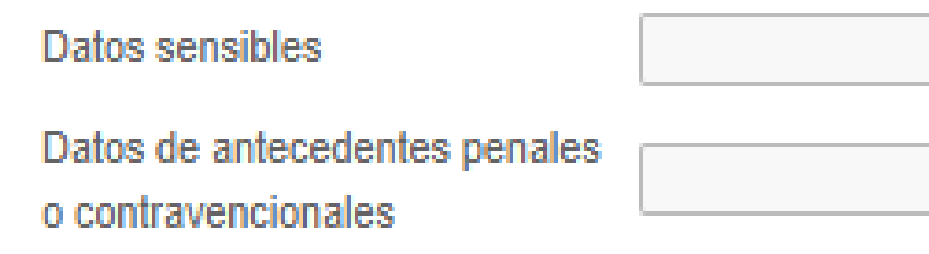

La Ley de Protección de Datos Personales establece que los datos sensibles son aquellos que revelan origen racial y étnico, opiniones políticas, convicciones religiosas, filosóficas o morales, afiliación sindical e información referente a la salud o a la vida sexual.

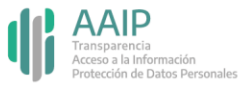

Mientras que en "tipo de datos personales contenidos" deberás seleccionar la opción u opciones que se ajusten a la finalidad de la base de datos. Por ejemplo: en una base de datos de recursos humanos seleccioná "laborales y de seguridad social".

En el caso que ninguna de las opciones se ajuste a la finalidad de la base, seleccioná "Otros" y detallá brevemente.

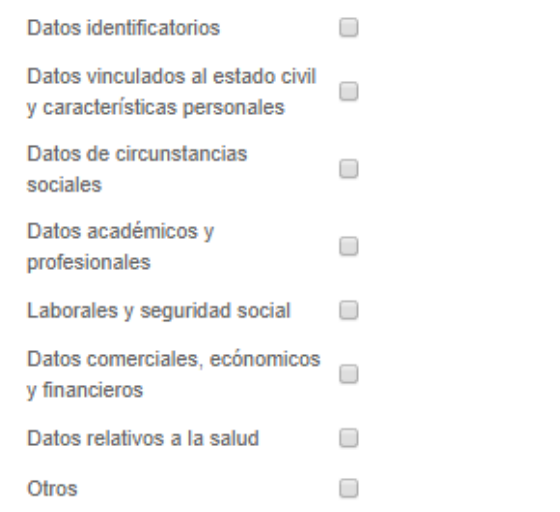

### Tipo de datos personales contenidos (Marcar al menos una Opción)

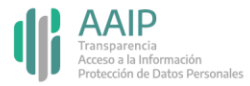

En "Forma de recolección" seleccioná la opción u opciones que se ajusten a la forma de recolección. Si ninguna de las opciones se ajusta, seleccioná "Otros" y detallá brevemente.

### Las opciones son:

- Directamente del titular: se refiere a los casos en que la información se obtiene directamente del titular del dato. Por ejemplo: un paciente que brinda sus datos al profesional o institución médica.

- Por cesión de origen privado: se trata de los casos en que la información no se obtiene directamente del titular del dato, porque la brinda otra persona o una entidad privada. Por ejemplo: las bases de datos de empresas que prestan servicios de información crediticia, la reciben de otras instituciones como bancos, instituciones financieras, empresas de telecomunicaciones, etc.

- Por cesión de origen público: la información no se obtiene del titular de dato porque quien la brinda es un organismo público. Por ejemplo: una base de datos de recursos humanos que obtiene datos de ANSES.

### Forma de recolección (Marcar al menos una Opción)

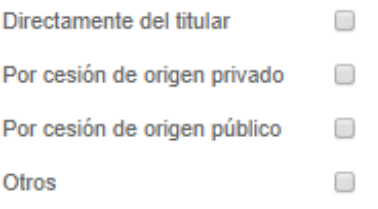

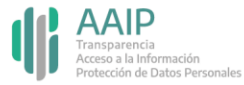

### \*\*\*\*\*\*\*\*\*\*\*\*\*\*\*\*\*\*\*\*\*\*\*\*\*\*\*\*\*

En "destino de los datos" deberás indicar los casos en que se realice o se pueda realizar una cesión de datos, es decir toda comunicación de los mismos a un tercero por medios electrónicos o escritos, divulgación verbal o visual. También debés mencionar a los destinatarios de la cesión. Por ejemplo: investigadores, médicos, call center, etc.

### Destino de los datos

Destino de los datos (Personas humanas o de existencia ideal. a las que transmite o puede ser transmitidos)

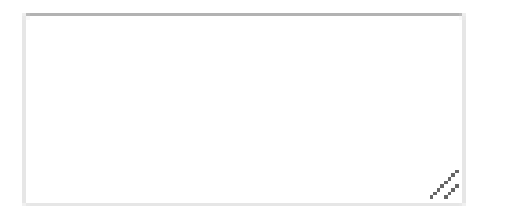

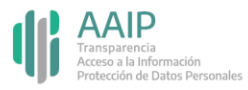

### \*\*\*\*\*\*\*\*\*\*\*\*\*\*\*\*\*\*\*\*\*\*\*\*\*\*\*\*\*

En "Forma de actualización" seleccioná la opción u opciones que se ajusten a la forma de actualización de los datos de la base. Si ninguna de las opciones se ajusta, seleccioná "Otros" y describí brevemente.

Mientras que en "Periodicidad de actualización" indicá la opción u opciones que se ajustan a la periodicidad con que se actualizan los datos de la base. Si ninguna de las opciones se ajusta, seleccioná "Otros" y describí brevemente.

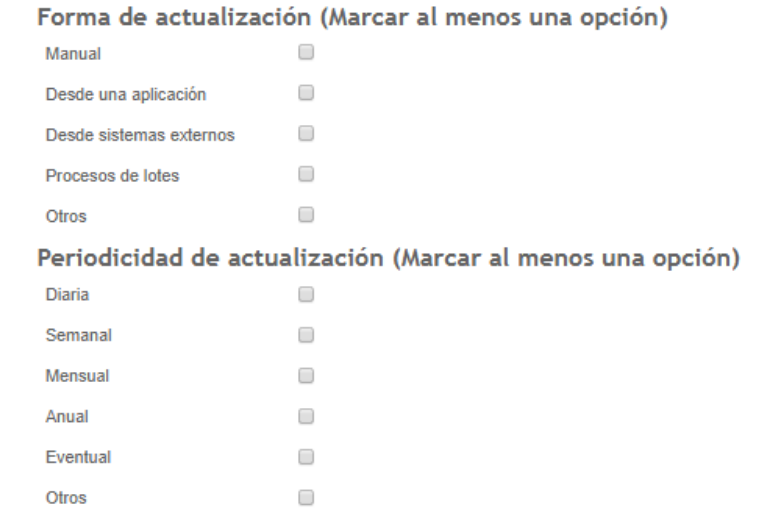

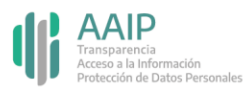

En "Conservación de los datos" indicá el plazo, que puede ser una fecha o la descripción del hecho que hace concluir el plazo. Por ejemplo: "3 meses" o "10 años a partir de la cancelación del pago", etc.

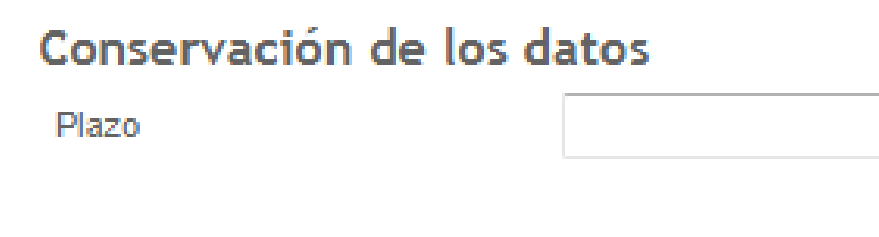

De acuerdo al inc. 7º del art. 4, Ley 25326, los datos deben ser destruidos cuando hayan dejado de ser necesarios o pertinentes a los fines para los cuales hubiesen sido recolectados. Por este motivo es erróneo consignar en dicho punto que los datos se conservan por tiempo indeterminado.

Si el tiempo de conservación no es determinado, deberá ser al menos determinable, es decir debe estar de acuerdo con la actividad declarada de la base.

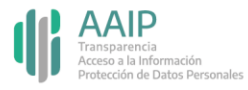

### \*\*\*\*\*\*\*\*\*\*\*\*\*\*\*\*\*\*\*\*\*\*\*\*\*\*\*\*\*\*\*\*\*

En "seguridad / accesibilidad" deberás mencionar cómo se garantiza la seguridad e integridad de la información registrada. Por ejemplo: back ups, contrafuegos, etc. Y en "rol / cargo funcional de las personas con acceso al tratamiento de la información" tenés que indicar el puesto que tienen la/s persona/s que acceden o pueden acceder al tratamiento de la información. Por ejemplo: médicos, recepcionistas, gerente, etc.

Las medidas de seguridad pueden ser físicas o lógicas y es obligatorio adoptarlas.

El art. 9 de la Ley establece: "El responsable o usuario del archivo de datos debe adoptar las medidas técnicas y organizativas que resulten necesarias para garantizar la seguridad y confidencialidad de los datos personales, a modo de evitar su adulteración, pérdida, consulta o tratamiento no autorizado, y que permitan detectar desviaciones, intencionales o no, de información, ya sea que los riesgos provengan de la acción humana o del medio técnico utilizado".

Importante: cuando el almacenamiento de datos se realiza en la nube, se deberá aclarar que se trata de una transferencia internacional.

### Seguridad/Accesibilidad

tratamiento de la información

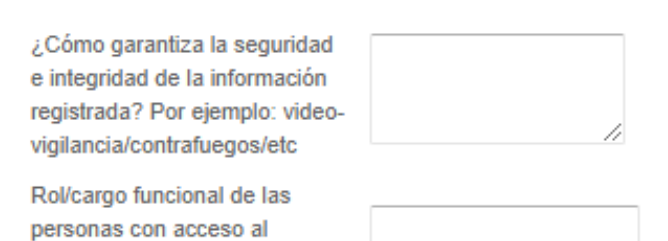

### \*\*\*\*\*\*\*\*\*\*\*\*\*\*\*\*\*\*\*\*\*\*\*\*\*\*\*\*\*\*

En "transferencia internacional de datos", en caso que la información se envíe fuera de la jurisdicción argentina, seleccioná el o los países a los que exporta o puede exportar datos personales.

Si necesitás agregar más de un país, hacé click sobre el botón azul con el signo más.

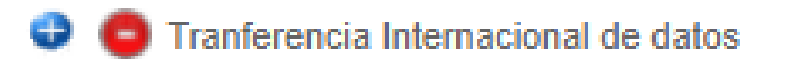

Países a los que exporta o puede exportar datos personales

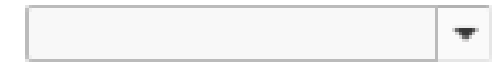

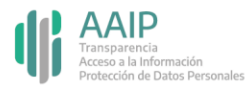

□

□

□

### 

 $DM +$ sexo

Código único

Otros

En el campo "modo de interrelacionar la información registrada" tenés que indicar el dato principal que, al ser ingresado a la base, identifica unívocamente un registro. Por ejemplo: nombre y apellido, DNI, legajo, etc. En el caso que ninguna de las opciones se ajuste, seleccioná "Otros" y mencioná el modo.

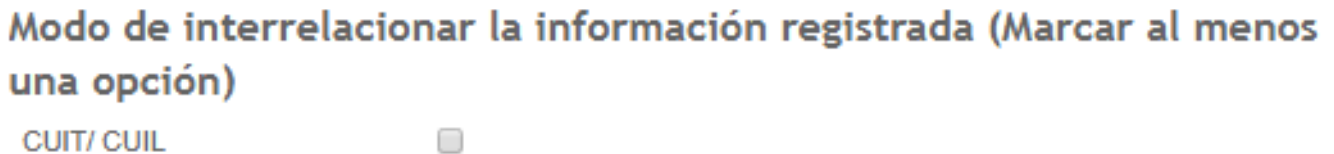

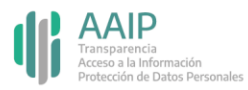

En "Forma habilitada para ejercer el derecho de acceso / rectificación / actualización / supresión de datos personales" selecciona el medio que las personas deben utilizar para solicitar el ejercicio de estos derechos. En el caso que ninguna de las opciones se ajuste, seleccioná "Otros" y mencioná el medio.

> Forma de acceso habilitadas para realizar rectificación/actualización/supresión de datos personales (Marcar al menos una Opción)

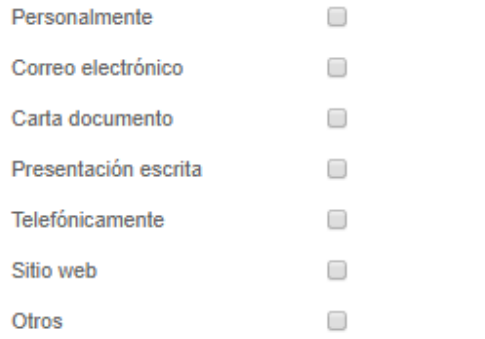

Se debe garantizar al menos una forma gratuita para el ejercicio de los derechos de acceso, rectificación, actualización y supresión de datos personales.

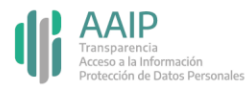

En "Domicilio y datos de contacto para ejercer el derecho de acceso / rectificación / actualización / supresión de datos personales" indicá el domicilio y los datos de contacto a los que tiene que dirigirse la persona para ejercer sus derechos de acceso, rectificación, actualización o supresión.

> Domicilio y datos de contacto para ejercer el derecho de acceso / rectificación/actualización / supresión de datos personales

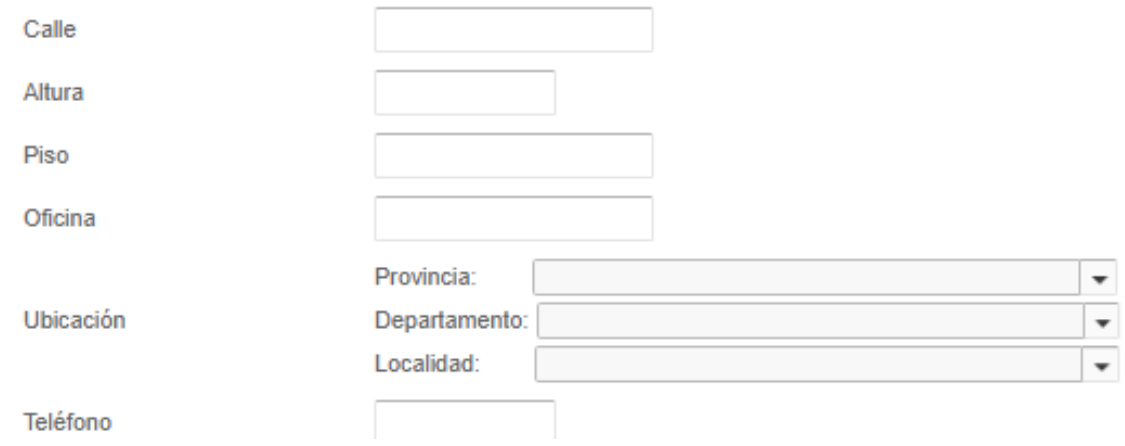

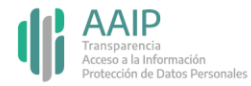

### XXXXXXXXXXXXXXXXXXXXXXXXXXXXXX

En "Requisitos y procedimiento para ejercer el derecho de acceso / rectificación / actualización / supresión de datos personales" indicá en el primer campo el medio a través del cual el titular del dato debe acreditar su identidad, el modo en que debe dirigirse y la forma de acceso establecida. Por ejemplo: presentar copia de DNI / completar formulario y enviarlo por correo electrónico.

Mientras que en el segundo campo debés señalar los procedimientos establecidos. Por ejemplo: recibido el pedido por el medio establecido y habiendo cumplido el interesado con los requisitos, en caso de corresponder, se realizará la rectificación / actualización / supresión en el plazo que establece el art. 16 de la Ley 25.326.

> Requisitos y procedimiento para ejercer el derecho de acceso / rectificación/actualización / supresión de datos personales

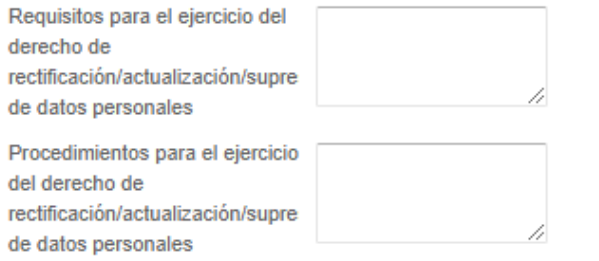

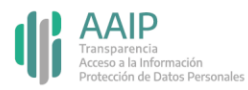

## **Paso 4: confirmar el trámite**

## 

Tildá el campo "leído" para confirmar la declaración jurada y clickeá en guardar.

Si la base de datos es de **videovigilancia**, deberás adjuntar el manual conforme a la [Disposición 10/2015](https://www.argentina.gob.ar/normativa/nacional/disposici%C3%B3n-10-2015-243335/texto) en "documentación respaldatoria".

Para finalizar, confirmá el trámite.

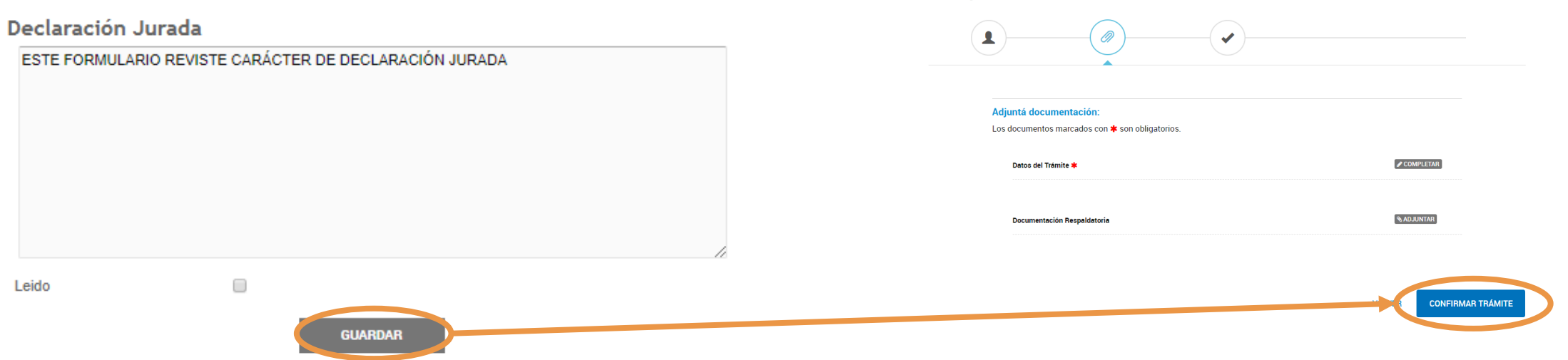

Inscripción de Bases de Datos Privadas

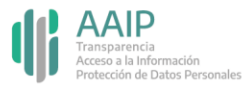

## **Modificar datos de una base**

### XXXXXXXXXXXXXXXXXXXXXXXXXXXXX

Podés encontrar el trámite "Modificación de Datos del Registro de Bases de Datos Privadas" completando el nombre en el buscador o ubicando a la Agencia de Acceso a la Información Pública en el menú izquierdo de organismos.

> Modificación de datos del Registro de Bases de Datos Privadas #Agencia de Acceso a la Información Pública - AAIP #Participación ciudadana y Derechos Registración de bases de datos en cumplimiento de la Ley 25.326 y su decreto reglamentario 1558/2001.

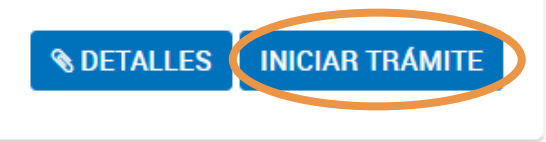

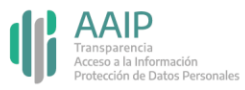

## **Modificar datos de una base**

## 

Clickeá en "Completar" para modificar información de los distintos campos del formulario.

En "Código de responsable" se debe indicar el número de registro de la base. Y recordá que el CUIT del responsable, el nombre de la base y la finalidad o finalidades de la base de datos son únicos los campos que no admiten modificación.

Una vez finalizado, guardá y hacé click en "Confirmar trámite".

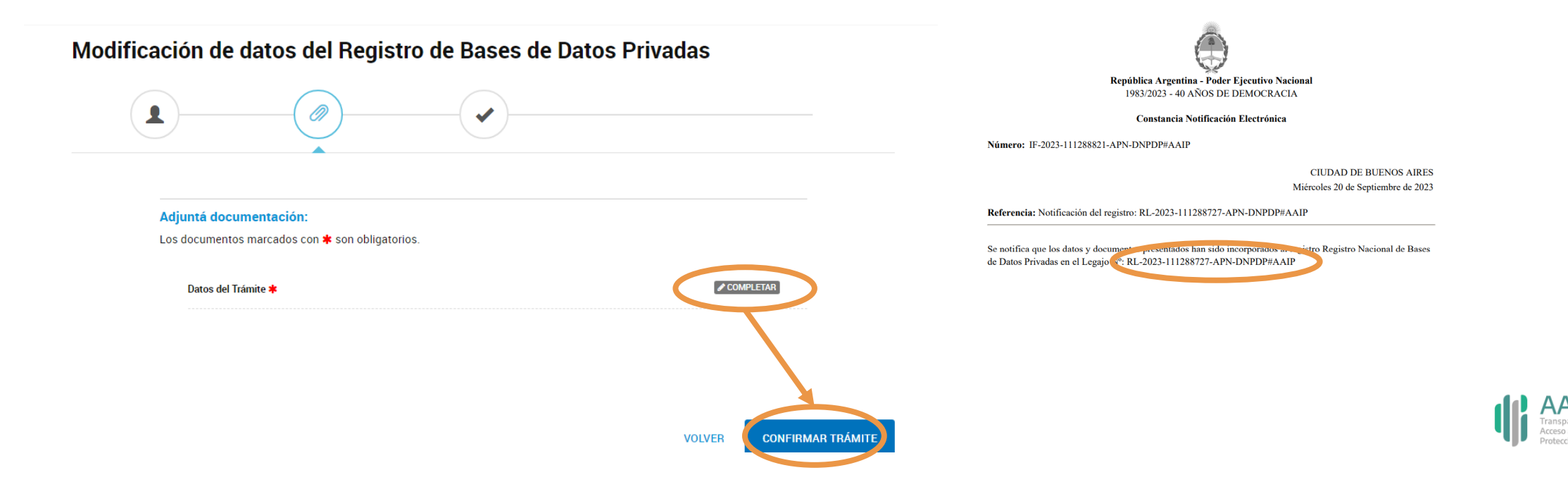

# **Dudas y/o consultas**

## \*\*\*\*\*\*\*\*\*\*\*\*\*\*\*\*\*\*\*\*\*\*\*\*\*\*\*\*\*

Cualquier duda, consulta o inconveniente con el trámite enviá un mail lo más detallado posible a:

## [registrobasesdedatos@aaip.gob.ar](mailto:registrobasesdedatos@aaip.gob.ar)

O ingresá a la **[Mesa de ayuda de Trámites a distancia](https://tramitesadistancia.gob.ar/static/ayuda.html)** para ver el manual de usuario, los tutoriales y las preguntas frecuentes de esta plataforma.

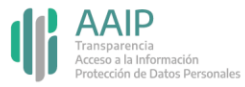

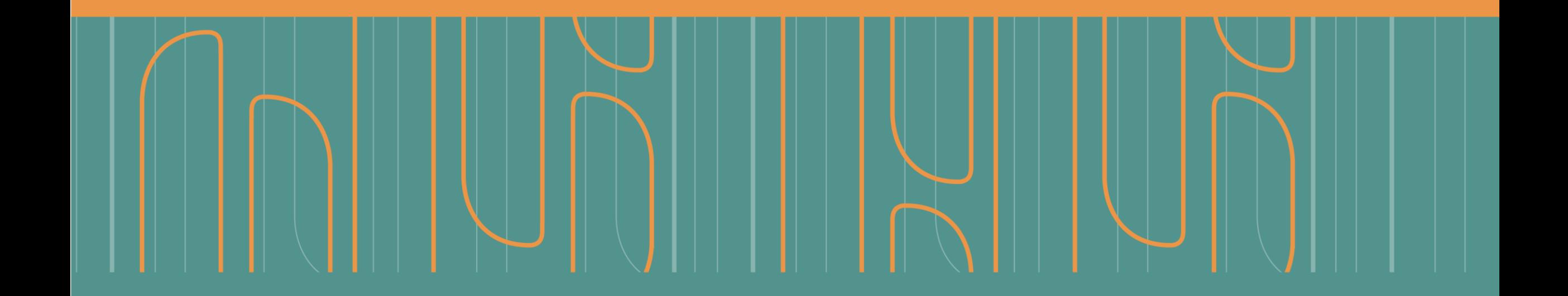

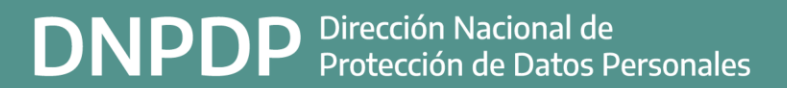

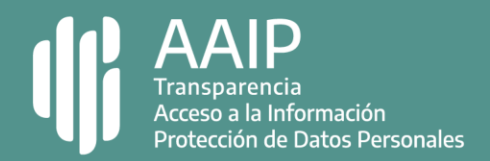